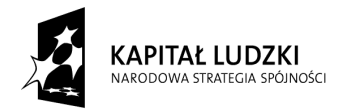

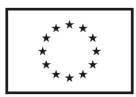

Załącznik nr 1

## **Opis przedmiotu zamówienia**

## **I. Kurs komputerowy**

- 1. Ilość osób 9
- 2. Ilość godzin 40
- 3. Termin realizacji : sierpień 2012r
- 4. Zakres szkolenia:

## **Część I: Program kursu Windows**

## **Poziom:** podstawowy

Kurs musi obejmować minimum następujący zakres:

-prezentacja "Okienek" i zapoznanie się z metodami pracy na nich,

-eksplorator Windows,

-zarządzanie dyskami, organizacja plików i folderów, operacje na plikach i folderach (kopiowanie, przenoszenie, usuwanie, zmienianie nazw plików i folderów). Tworzenie nowych folderów i

podfolderów (prezentacja wszystkich metod),

-rola folderu MOJE DOKUMENTY,

-schowek Windows,

-właściwości napędów,

-kosz,

-odzyskiwanie Usuniętych Plików, opróżnianie Kosza, konfiguracja Kosza,

-uruchamianie Programów,

-menu Start,

-uruchom i pliki startowe aplikacji,

-przełączanie się i współpraca między programami,

-organizacja Pulpitu Windows i Menu Start w celu szybszego dostępu do danych i ułatwienia systemu,

-"Zerowanie" Menu Dokumenty,

-konfiguracja Paska Zadań,

-odszukiwanie plików i folderów,

-polecenie Znajdź z Menu Start (rozszerzenia plików: \*.doc, \*.xls, \*.exe itd.),

-tworzenie skrótów,

 $\overline{a}$ 

-wyszukiwanie wg daty, tekstu zawartego w dokumencie, rozszerzenia,

Projekt systemowy pn. *"Razem łatwiej" – program aktywizacji zawodowej i społecznej w Powiecie Pleszewskim* Nr umowy: POKL.07.01.02-30-015/08-00

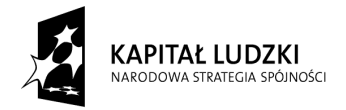

-konfiguracja ustawień systemu w Panelu Sterowania,

-Data i Godzina, Czcionki, Ekran - Konfiguracja Tła Pulpitu, zmiana rozdzielczości i ilości wyświetlanych kolorów, Ustawienia Klawiatury, Mysz, Ustawienia Regionalne, Instalowanie, odinstalowywanie programów , pojęcie dyskietki startowej Windows, Instalacja drukarek (pojęcie sterownika),

## **Część I: Microssoft Word:**

## **Poziom:** podstawowy

Kurs musi obejmować minimum następujący zakres:

Podstawy pracy z edytorem MS WORD:

- 1.Zapoznanie z programem,
- Uruchamianie, zamykanie, przełączanie się między otwartymi oknami,
- Elementy ekranu,
- Widoki,
- Podstawowa terminologia: strona, czcionka, akapit, interlinia,
- Korzystanie z pomocy,
- Opcje wydruku dokumentu,
- Drukowanie wybranego zakresu stron.
- 2. Praca z plikami.
- Zarządzanie plikami,
- Otwieranie, zamykanie, tworzenie nowych dokumentów,
- Zapisz, Zapisz jako,
- Wykorzystanie szablonów.
- 3. Edycja tekstu
- Wprowadzanie tekstu,
- pisanie polskich liter (ściółka, źdźbło),
- Wpisywanie,
- Zastępowanie,
- Znaki białe,
- Kopiowanie, wycinanie, wklejanie,
- Wstawianie symboli,
- Metody zaznaczania,
- Autokorekta,

Projekt systemowy pn. *"Razem łatwiej" – program aktywizacji zawodowej i społecznej w Powiecie Pleszewskim* Nr umowy: POKL.07.01.02-30-015/08-00

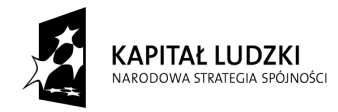

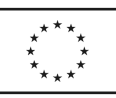

- Znajdź/Zamień,
- Pisownia i gramatyka,
- Tagi inteligentne.
- 4. Formatowanie, style oraz wyrównanie tekstu.
- -Podstawowe pojęcia,
- -Zmiana kroju czcionki, wielkości znaków,

-Inicjał,

- indeks górny, dolny,
- -Metody wyrównywania tekstu na stronie,
- -Wypunktowanie oraz numeracja,
- -Tabulatory,
- używanie "miękkich enterów" i "twardych spacji",
- -Stosowanie wbudowanych stylów:
- Tytuł, Podtytuł, Nagłówek, Normalny
- Kopiowanie formatowania
- 5. Formatowanie dokumentu.
- Nagłówek i stopka
- Umieszczanie grafiki w stopce lub nagłówku
- Numeracja stron
- Marginesy
- Obramowanie i cieniowanie akapitu
- Znaki podziału
- Tworzenie kolumn
- 6. Wstawianie obrazów, elementów graficznych, wykresów
- Autokształty
- Clipart wstawianie oraz edycja
- Wstawianie plików graficznych
- Wyrównywanie obiektów
- Schematy organizacyjne
- 7. Etykiety, wizytówki
- dzielenie kartki za pomocą etykiet
- wstawianie i formatowanie rysunków WordArt
- kopiowanie i wklejanie komórek

Projekt systemowy pn. *"Razem łatwiej" – program aktywizacji zawodowej i społecznej w Powiecie Pleszewskim* Nr umowy: POKL.07.01.02-30-015/08-00

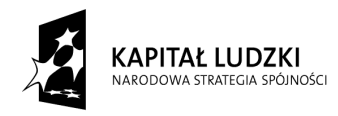

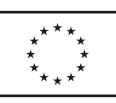

- 8. Tabele
- Metody tworzenia tabeli
- Wstawianie/usuwanie kolumn oraz wierszy
- Formatowanie tabeli
- scalanie komórek
- zmiana kierunku tekstu
- wyrównanie tekstu w tabeli

## **Część II: MS Excel**

### **Poziom:** podstawowy

Kurs musi obejmować minimum następujący zakres:

- Podstawowe wiadomości o arkuszu kalkulacyjnym Excel
- Podstawowe pojęcia
- Podstawowe informacje o paskach menu

Budowa głównego okna arkusza kalkulacyjnego

### **Nawigacja między skoroszytami**

Nawigacja w arkuszu

Kolumny i wiersze

Zaznaczanie komórek

#### **Tworzenie i edycja wprowadzeń**

- Wprowadzanie danych w komórkach
- Kopiowanie obszarów
- Kopiowanie i przemieszczanie danych

Wstawianie wierszy i kolumn

### **Zmiana i ukrywanie danych**

#### **Operacje na pliku**

Zapisywanie skoroszytu

Charakterystyka plików Excela

#### **Wprowadzanie formuł w arkuszu**

Budowa formuły

Odwoływanie się do innych komórek

Podstawowe operatory w formułach

Tworzenie formuł

Projekt systemowy pn. *"Razem łatwiej" – program aktywizacji zawodowej i społecznej w Powiecie Pleszewskim* Nr umowy: POKL.07.01.02-30-015/08-00

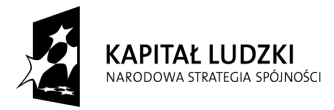

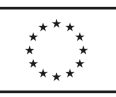

Przykłady zastosowania formuł Formuła konkatenacji – praca z danymi tekstowymi Przykłady zastosowania formuł dla danych typu data i czas Zamiana formuł na wartości liczbowe **Odwołania w arkuszach** Odwołania względne Odwołania bezwzględne Odwołania mieszane Zastosowanie poszczególnych typów odwołań **Połączenia między arkuszami Połączenia między skoroszytami Wprowadzanie funkcji** Pojęcie funkcji Główne typy funkcji Zastosowanie podstawowych funkcji: SUMA, ŚREDNIA, MIN, MAX Funkcja logiczna JEŻELI – przykłady korespondencji seryjnej Funkcja matematyczna SUMA.JEŻELI Funkcje statystyczne, np. LICZ.JEŻELI Inne przykłady funkcji **Formatowanie arkuszy** Narzędzia formatowania komórek Format wprowadzanych danych Obramowania i cieniowania Wyrównania Linie siatek Formatowanie warunkowe – przykłady **Wyszukiwanie danych** Sortowanie danych Podstawowe zastosowanie autofiltra **Wykresy** Główne typy wykresów Tworzenie wykresów Elementy wykresu

Projekt systemowy pn. *"Razem łatwiej" – program aktywizacji zawodowej i społecznej w Powiecie Pleszewskim* Nr umowy: POKL.07.01.02-30-015/08-00

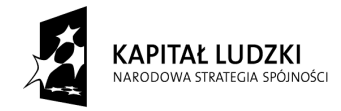

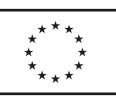

#### Modyfikacja wykresów

#### **Elementy graficzne – podstawowe zastosowania**

Wstawianie elementów graficznych

Diagramy blokowe

#### **Drukowanie**

Drukowanie arkuszy

Drukowanie obszarów nieciągłych

Podgląd podziału stron

### **Operacje na oknach arkusza**

Blokowanie komórek

Podział okna

#### **Zarządzanie arkuszami**

Zabezpieczenia zeszytów hasłami

Zastosowanie podsumowania w zeszytach

#### Wiedza z kursu

Po ukończeniu kursu uczestnik będzie posiadał wiedzę na temat: podstaw obsługi arkusza kalkulacyjnego, sposobów formatowania danych, wydruków, wykresów,wprowadzania formuł i funkcji, wyszukiwania danych.

#### **Część III – Internet:**

#### **Poziom:** podstawowy

Kurs musi obejmować minimum następujący zakres:

-Charakterystyka sieci Internet,

- Nawigacja w Internecie za pomocą przeglądarki Mozilla Firefox lub Internet Explorer
- Wyszukiwanie, filtrowanie, precyzowanie informacji na zadany temat w wyszukiwarce internetowej
- Menu, linki, odsyłacze,
- Zakładanie konta e-mail na serwerze gmail.com, bądź innym wybranym
- edycja nowego listu
- odpowiadanie na list
- formatowanie wiadomości

Projekt systemowy pn. *"Razem łatwiej" – program aktywizacji zawodowej i społecznej w Powiecie Pleszewskim* Nr umowy: POKL.07.01.02-30-015/08-00

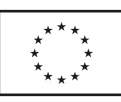

**APITAŁ LUDZKI** 

Projekt współfinansowany przez Unię Europejską| w ramach Europejskiego Funduszu Społecznego

- załączanie plików

- rejestracja w portalu: www.allegro.pl i wyszukanie zadanego przedmiotu

www.nasza-klasa.pl / facebook i wyszukanie znajomych

- skanowanie dokumentów i wysyłanie ich za pomocą poczty internetowej,

# **II. Kurs obsługi kasy fiskalnej**

- **1. Liczba osób:** 9
- 1. Cel: nauka systemów oraz biegła i samodzielna obsługa kasy fiskalnej
- 2. 10 godzin zajęć teoretycznych i praktycznych
- 3. Zagadnienia:
- 1). co to jest kasa fiskalna ?
- ogólne informacje
- pamięć fiskalna
- fiskalizacja kasy
- homologacja kasy fiskalnej
- kasy ECR
- kasy POS
- kasy jednostoiskowe
- kasy systemowe
- 2). Raportowanie
- drukowanie raportów czytających i zerujących
- 3). Baza kasjerów
- wprowadzanie nowego kasjera
- logowanie się na konto kasjera
- 4). Baza danych stawek podatku (PTU)
- wprowadzanie stawek PTU
- drukowanie raportu stawek zaprogramowanych w kasie fiskalnej.
- 5). Baza danych opakowań zwrotnych
- wprowadzanie opakowań do bazy kasy
- drukowanie raportu opakowań
- 6). Baza danych towarów (PLU)
- wprowadzanie towarów do bazy danych,
- drukowanie raportu danych bazy PLU,

Projekt systemowy pn. *"Razem łatwiej" – program aktywizacji zawodowej i społecznej w Powiecie Pleszewskim* Nr umowy: POKL.07.01.02-30-015/08-00

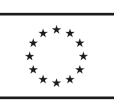

*CAPITAŁ LUDZKI* OWA STRATEGIA SPÓJNOŚCI

Projekt współfinansowany przez Unię Europejską| w ramach Europejskiego Funduszu Społecznego

- 7).baza danych rabatów i dopłat,
- wprowadzanie rabatów i dopłat do kasy fiskalnej
- drukowanie raport rabatow i dopłat,
- 8). Baza danych form płatności,
- wprowadzanie form płatności do kasy fiskalnej,
- drukowanie raportu form płatności kasy fiskalnej
- 9). Programowanie klawiszy szybkiej sprzedaży.
- zaprogramowanie dziesięciu klawiszy szybkiej sprzedaży,
- drukowanie listy klawiszy szybkiej sprzedazy.
- 10). Sprzedaż
- sprzedawanie towarów,
- obsługa form płatności,
- obsługa rabatów i dopłat,
- wydawanie reszty,
- wpłaty i wypłąty gotówki z kasy,
- raport kasjera,
- stornowanie,
- usuwanie pomyłek,
- 11). Wykaz błędów sygnalizowanych na wyświetlaczu kasy,
- 12). Tabela znaków wprowadzanych do kasy
- 13). Ćwiczenia powtórzeniowe.